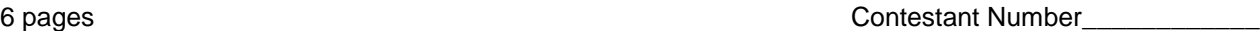

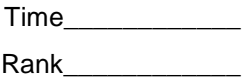

# **ADVANCED SPREADSHEET APPLICATIONS (07)**

# Regional– 2012

*TOTAL POINTS \_\_\_\_\_\_\_\_\_\_\_ (430)*

*Failure to adhere to any of the following rules will result in disqualification:* 

- *1. Contestant must hand in this test booklet and all printouts. Failure to do so will result in disqualification.*
- *2. No equipment, supplies, or materials other than those specified for this event are allowed in the testing area. No previous BPA tests and/or sample tests or facsimile (handwritten, photocopied, or keyed) are allowed in the testing area.*
- 3. *Electronic devices will be monitored according to ACT standards.*

No more than ten (10) minutes orientation No more than 90 minutes testing time No more than ten (10) minutes wrap-up

Property of Business Professionals of America May be reproduced only for use in the Business Professionals of America *Workplace Skills Assessment Program* regional competition

### **ADVANCED SPREADSHEET APPLICATIONS REGIONAL 2012 PAGE 2 of 6**

# **GENERAL INSTRUCTIONS**

- 1. **Put your contestant number and printout number in the right section of the header on each printout.** Your name or initials should **NOT** appear on any work you submit. \*\*Additional information will be included in the Printing Section of the test.
- 2. If you finish before the end of the testing time, notify the proctor. Time may be a factor in determining the winner in the event of a tie.
- 3. When turning in your contest, the jobs should be arranged in designated printout order.

## **ADVANCED SPREADSHEET APPLICATIONS REGIONAL 2012 PAGE 3 of 6**

# **PRINTOUT 1**

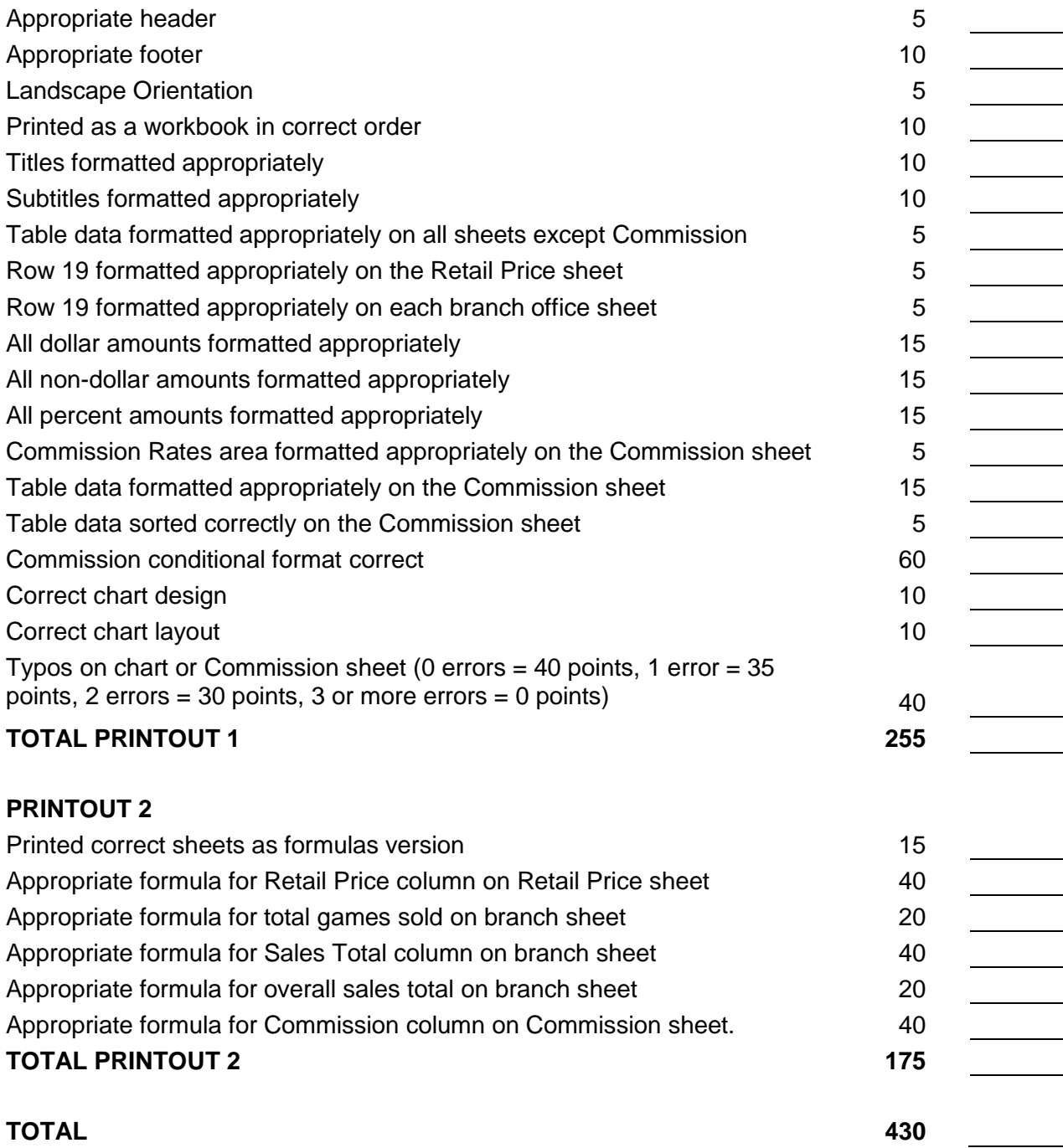

### **ADVANCED SPREADSHEET APPLICATIONS REGIONAL 2012 PAGE 4 of 6**

PBA Games is a gaming software company that creates and markets exciting and innovative games from all genres. They currently have stores in Chicago, Orlando and Indianapolis. The file provided includes information on their top selling games as well as sales and profit information. Your employees will also be earning commission based on the total sales from their branch office.

Open the student data file provided named 2012 Advanced Spreadsheet Applications Regional - Data and follow all directions below.

# **Printing Guidelines**

- 1. Change all sheets to Landscape.
- 2. In the Header, include your contestant number in the Right section.
- 3. In the Footer
	- $\triangleright$  Choose the appropriate option to insert the sheet name in the Left section.
	- $\triangleright$  In the Right section insert the Page # and the total # of Pages. For example, on printout it should show: Page 2 of 6.
- 4. Print entire workbook.
- *5.* Print formulas for the following sheets: Retail Price, Chicago, Commission. *\*Make sure that all information is visible and adjust columns as necessary.*
- 6. Staple printouts in the following order: workbook and formulas for Retail Price, Chicago, Commission.
- 7. Ensure that your contestant number appears on all printouts as specified.

### **ADVANCED SPREADSHEET APPLICATIONS REGIONAL 2012 PAGE 5 of 6**

# **Formulas**

- 1. On the Retail Price sheet, use an absolute cell reference with Cell B19 that will calculate the Retail Price with an eighty-seven percent markup.
- 2. For each branch office, insert a function to calculate the Grand Total number of games sold, each game's Sales Total, and the overall Grand Sales Total.
- 3. Create a new sheet after Indianapolis labeled Commission that will show the following information:

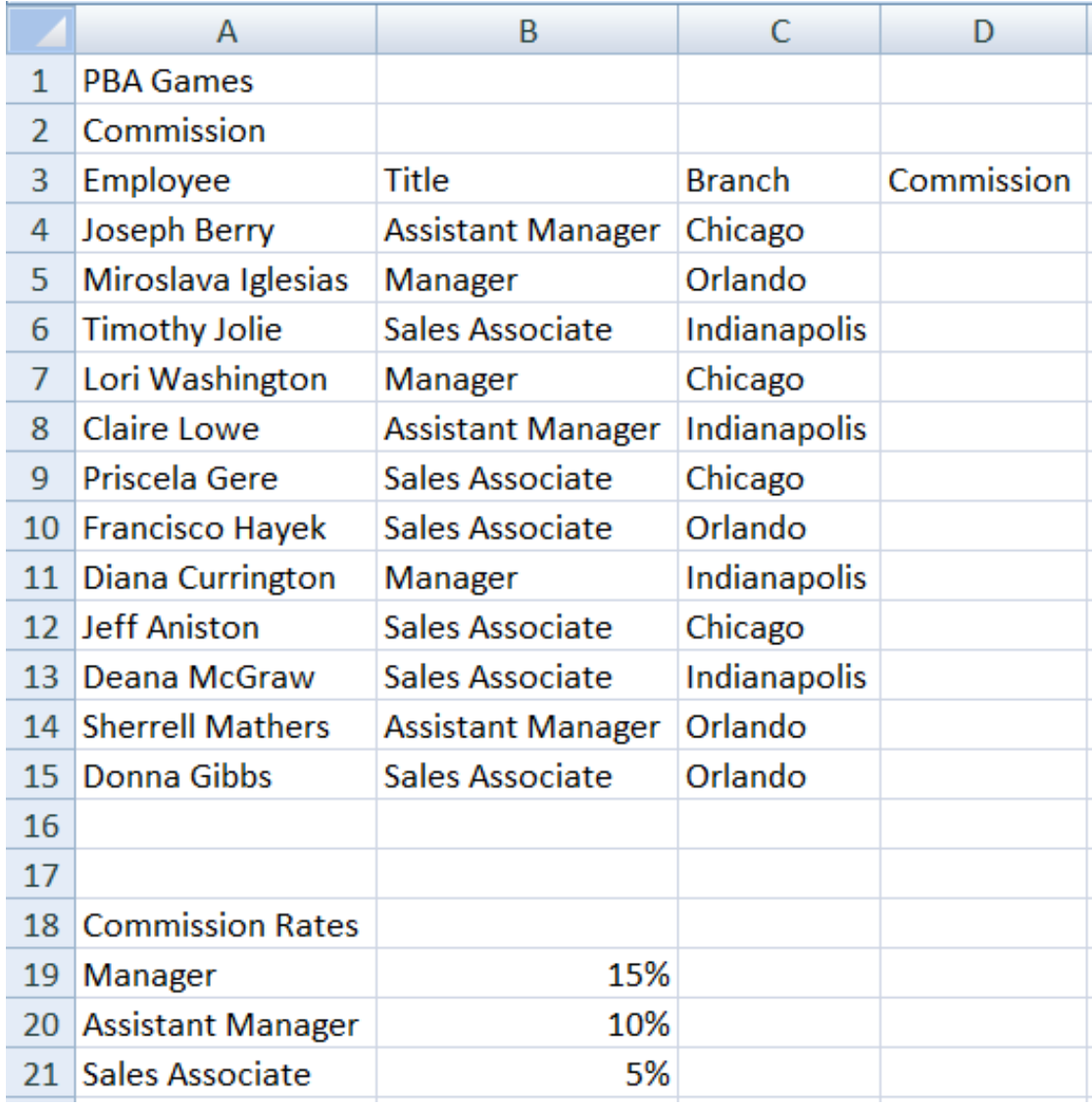

4. On the Commission sheet, use an absolute reference to calculate the Commission for each employee.

### **ADVANCED SPREADSHEET APPLICATIONS REGIONAL 2012 PAGE 6 of 6**

# **Formatting**

- 1. For all sheets
	- $\triangleright$  Merge and Center titles and subtitles across the columns containing data
	- $\triangleright$  Apply a Cell Style of Heading 1 to the titles and Heading 4 to the subtitles
	- $\triangleright$  Apply Table Style Medium 2 to all column headings and table data only
- 2. On Retail Price sheet—format Row 19 data as Cell Style Accent1.
- 3. For each branch office sheet—format Row 19 data as Cell Style Total.
- 4. All dollar amounts should be formatted as Currency with a floating dollar sign and two decimals.
- 5. Non-currency numerical data should be formatted as Comma style with no decimals.
- 6. Percent data should be formatted as Percent style with no decimals.
- 7. On Commission sheet
	- Merge and Center A18:B18 and apply Cell Style Heading 3
	- $\triangleright$  Format column headings as Cell Style Accent1
	- $\triangleright$  Sort Commission data by title within branch
	- $\triangleright$  Autofit data for columns
	- $\triangleright$  Create a conditional format for the Commission field using 5 gray arrows. The cell formats should be based on the following values:
		- $\hat{u}$  when value is at least \$6,100
		- $\sigma$  when value is between \$4,200 and \$6,100
		- $\Rightarrow$  when value is between \$4,100 and \$4,200
		- $\gamma$  when value is between \$2,050 and \$4,100
		- $\sqrt[1]{2}$  when value is no more than \$2,050

### **Charting**

- 1. Create a 3-D Clustered Column chart on a separate sheet named Indianapolis Chart representing the Indianapolis Sales total for each game.
	- $\triangleright$  Select Chart Layout 9.
	- $\triangleright$  Include an appropriate chart title
	- $\triangleright$  Remove the Legend.
	- $\triangleright$  Label axis titles appropriately
- **2.** Put your worksheets in the following order: Retail Price, Chicago, Orlando, Indianapolis, Indianapolis Chart and Commission.

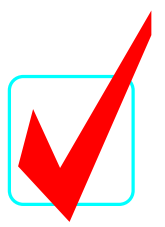

# **ADVANCED SPREADSHEET APPLICATIONS (07)**

# Regional- 2012

**KEY**

**Total Points** *\_\_\_\_\_\_***(430)**

*Judges/Graders:*

Please double-check and verify all scores!

Property of Business Professionals of America May be reproduced only for use in the Business Professionals of America *Workplace Skills Assessment Program* competition

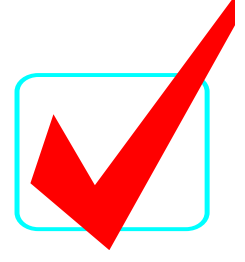

# **SCORING**

Graders: Points are all or nothing, unless otherwise noted. If an item is not complete, the contestant gets zero points. Some items are counted partially – specific instructions are given.

# **PRINTOUT 1 (all 6 sheets in workbook)**

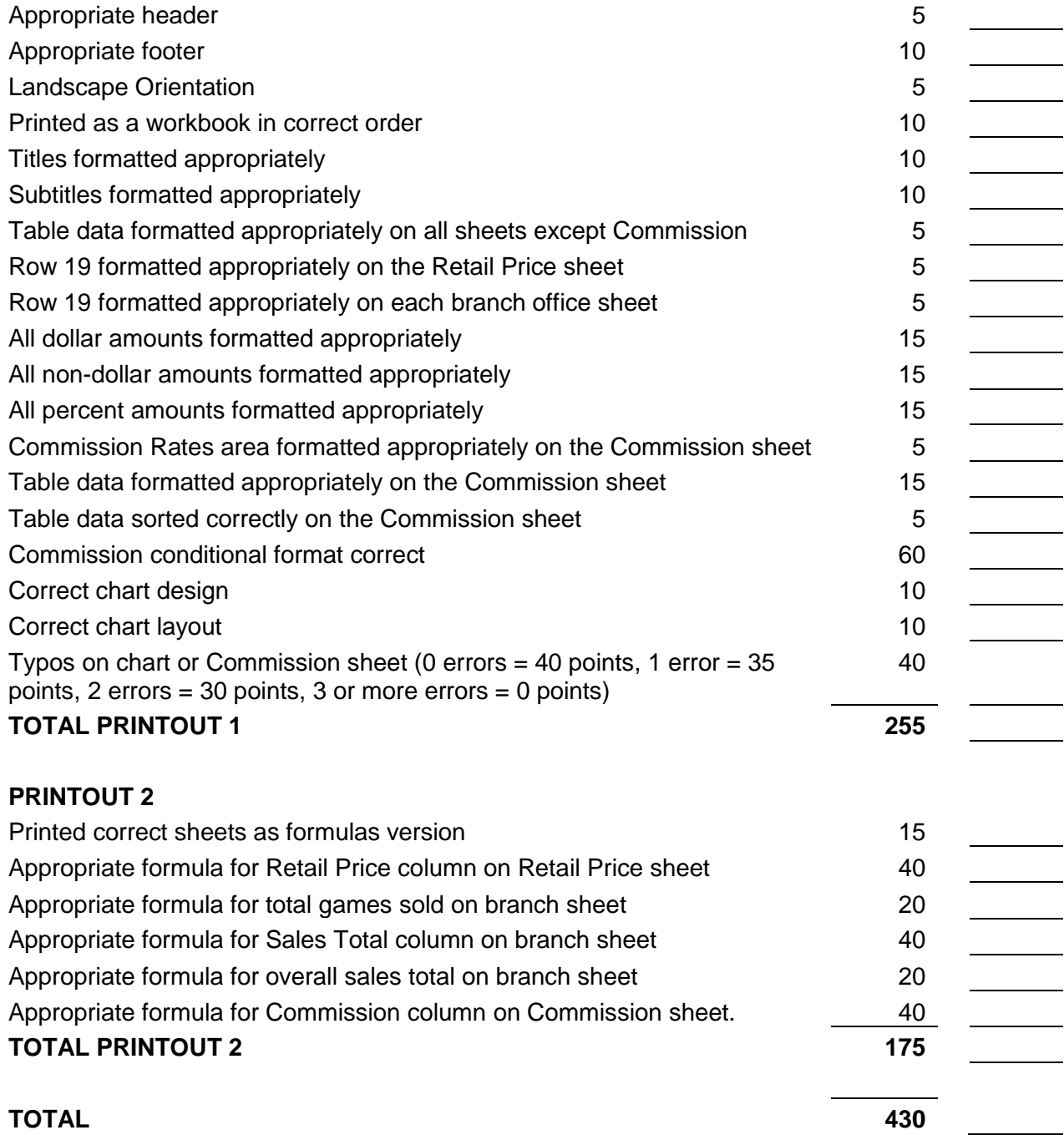

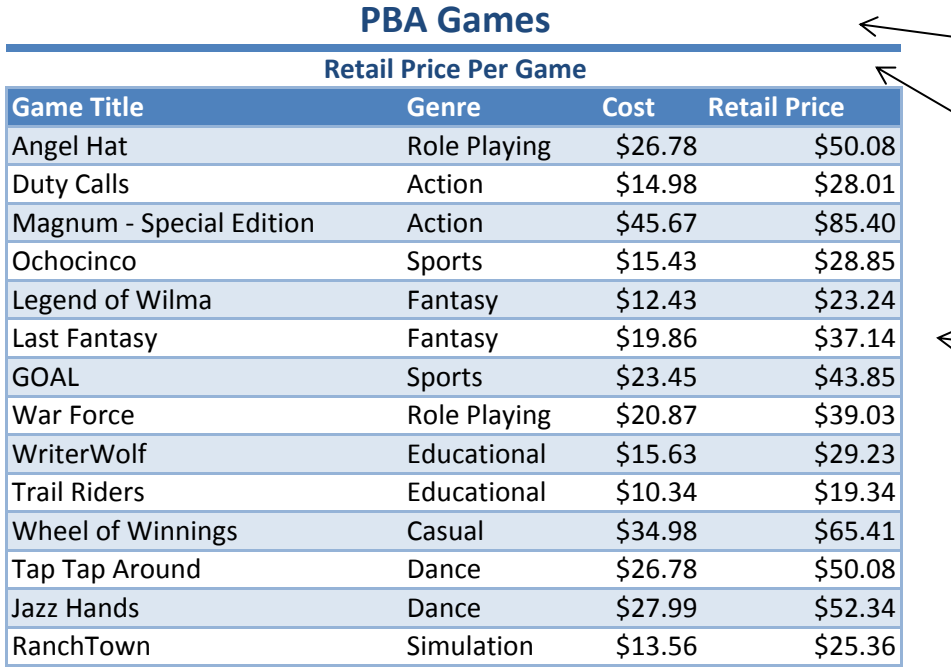

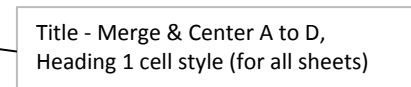

Subtitle ‐ Merge & Center A to D, Heading 4 cell style (for all sheets)

Table data ‐ Medium 2 table style (for all sheets)

7 Header ‐ Right section should include theContestant #

Dollar amounts ‐ Formatted as Currency (floating dollar sign) with two decimal places (for all sheets)

Non‐dollar amounts ‐ Formatted as Comma style with no decimal places (for all sheets)

Percent amounts ‐ Formatted as Percent style with no decimal places (for all sheets)

Printed sheet order should be : Retail Price Chicago OrlandoIndianapolis Indianapolis Chart

Footer - Right section should read: "Page 1 of 6" Printed as <sup>a</sup> workbook (all 6 pages at once)

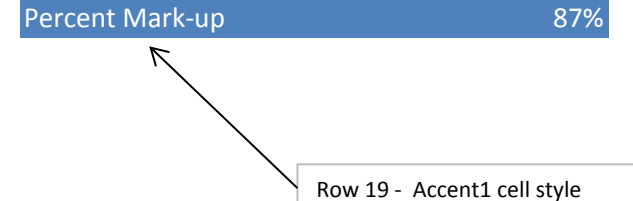

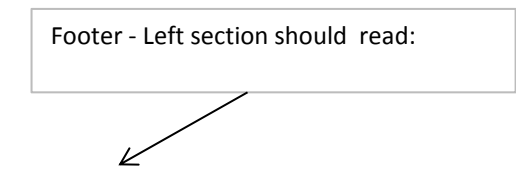

### Contestant #

↗

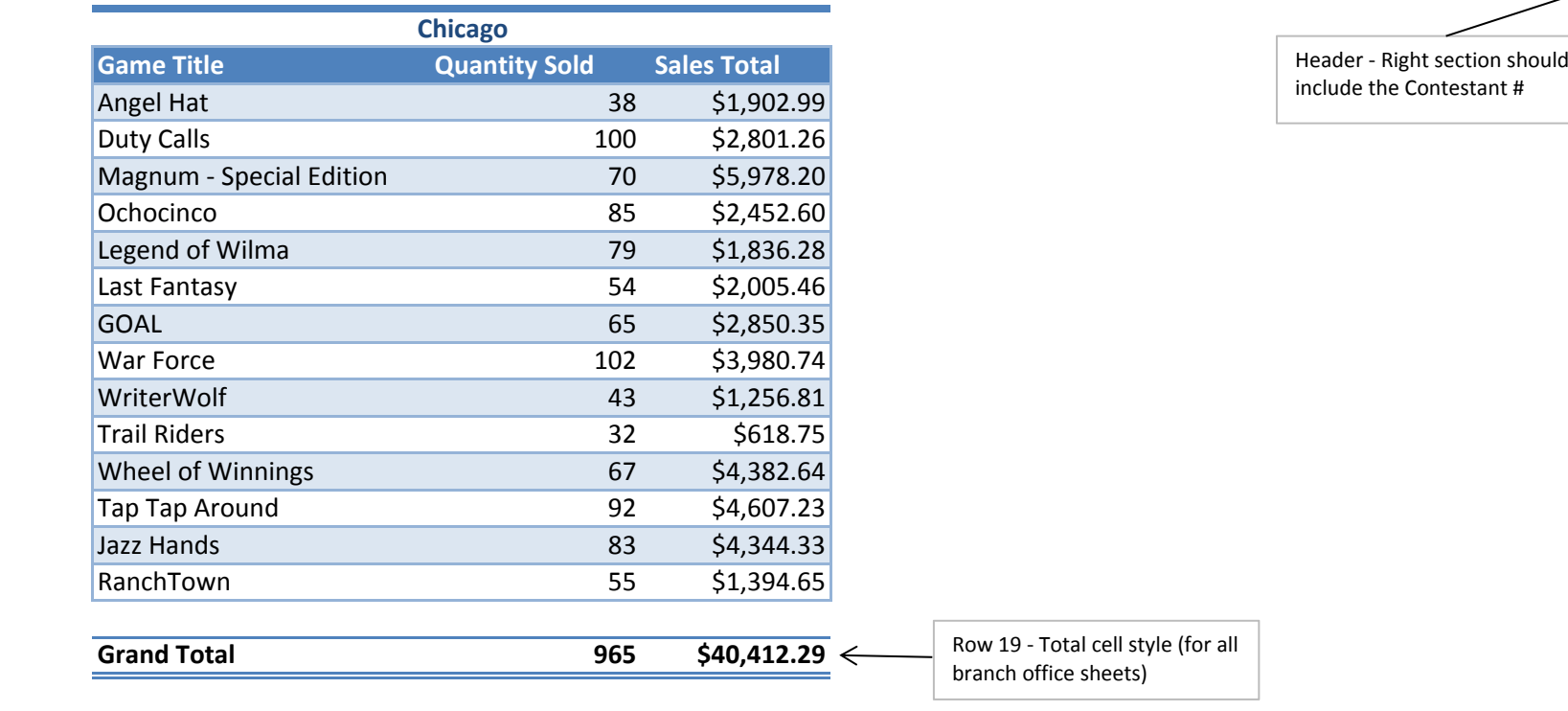

**PBA Games**

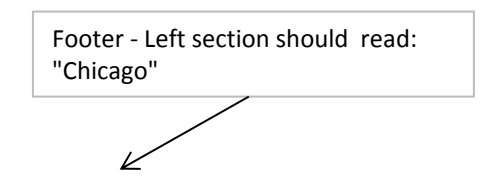

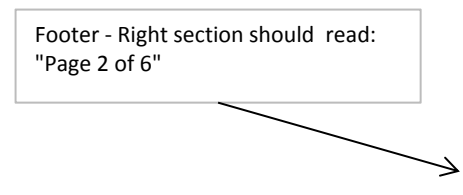

### Contestant #

### **PBA Games**

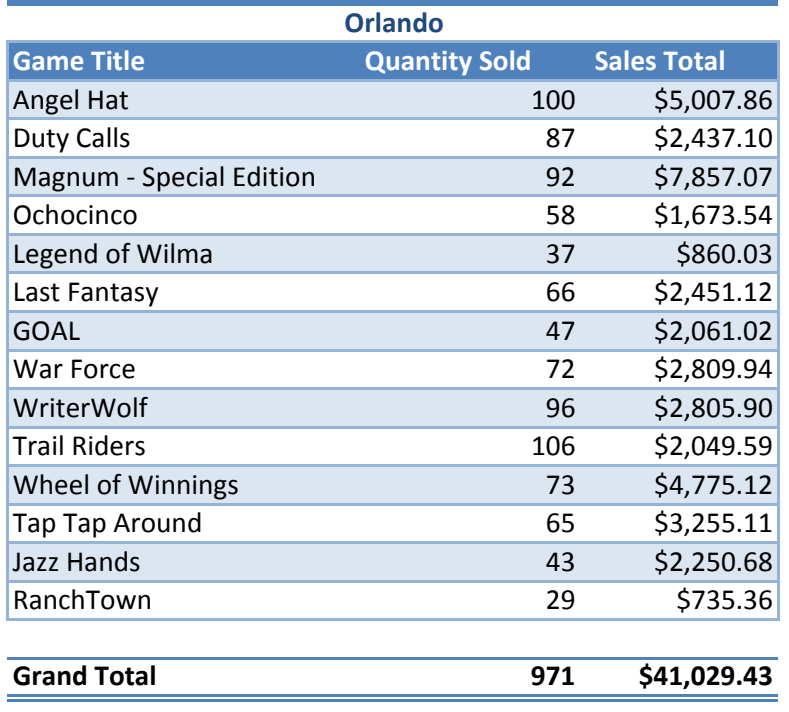

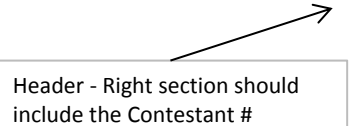

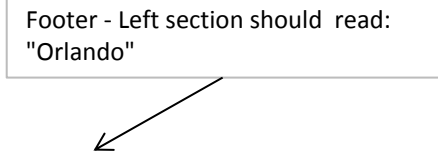

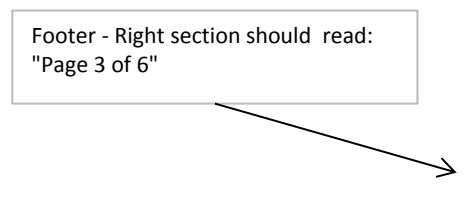

### Contestant #

## **PBA Games**

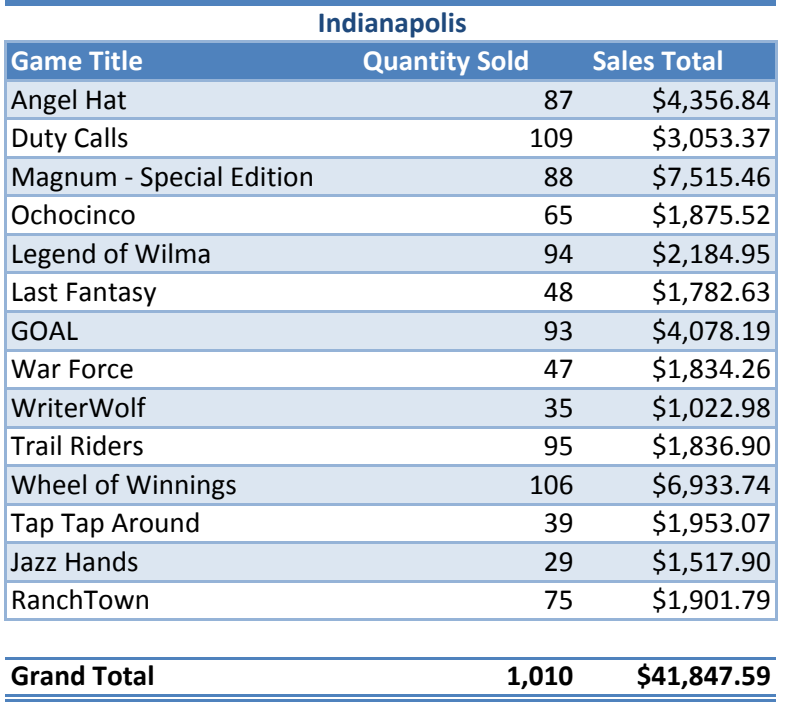

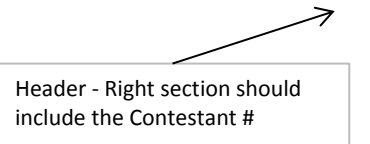

Footer ‐ Left section should read: "Indianapolis"

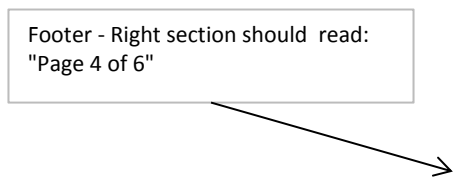

Ł

#### Contestant #

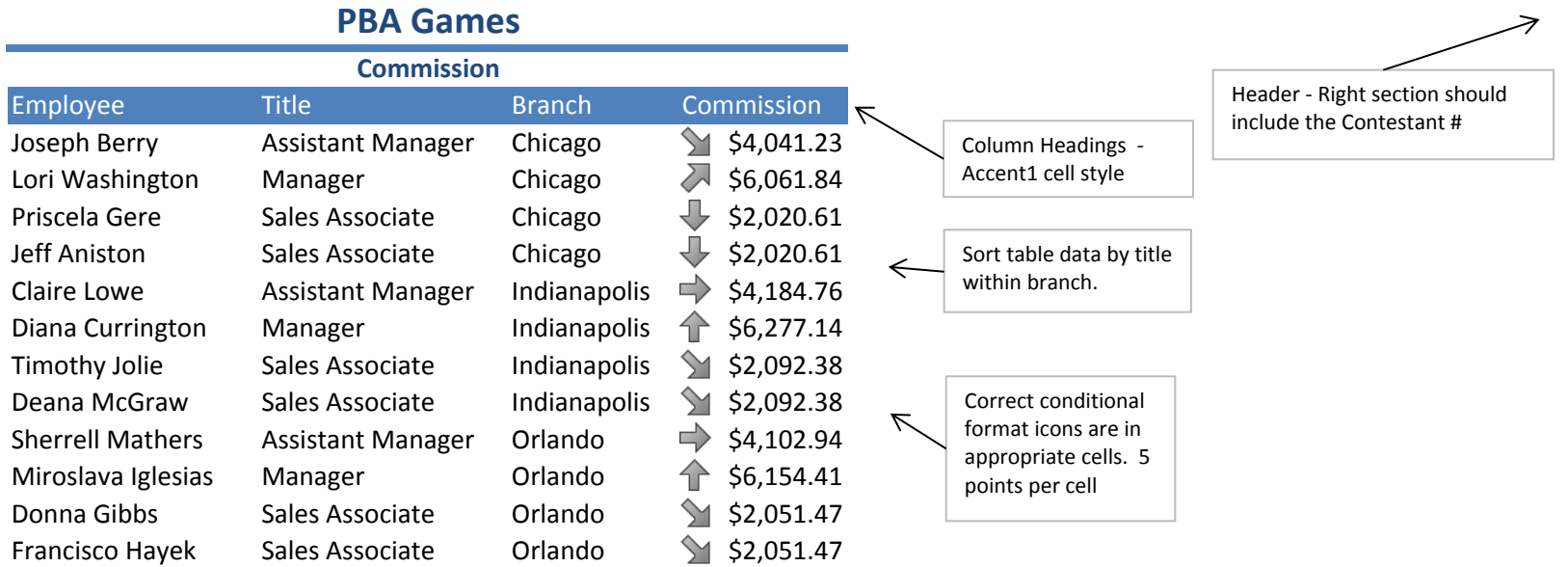

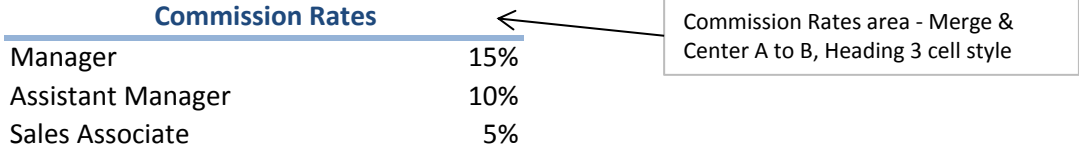

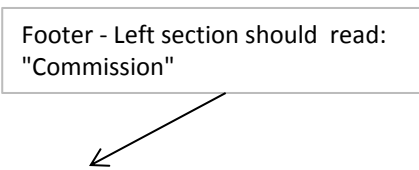

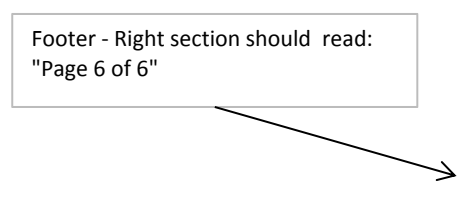

## **PBA Games**

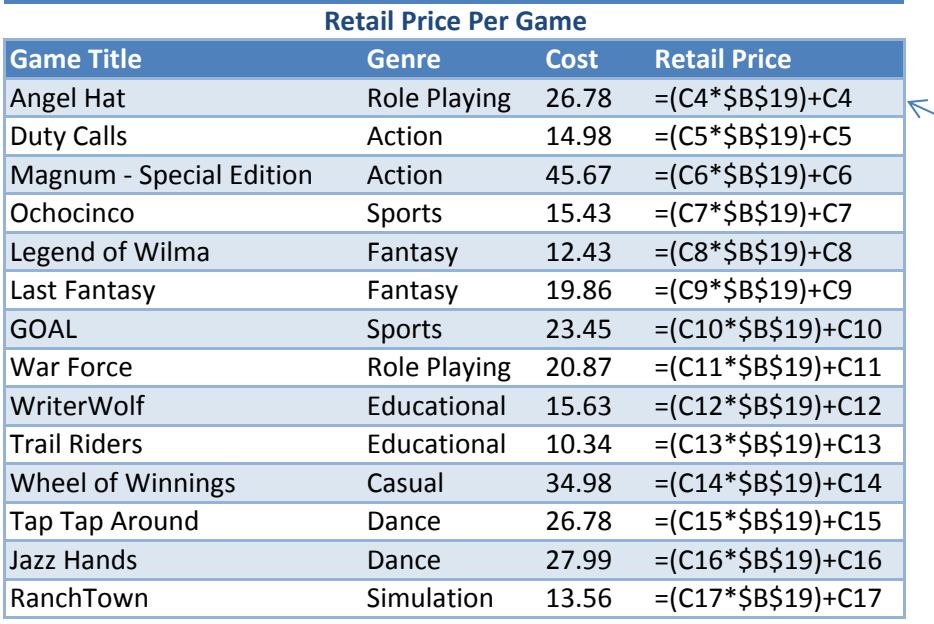

**Retail Price formula must** include absolute cell references to receive credit.

Formula could also be =C4 \* (1+\$B\$19)

Percent Mark-up **0.87** 

# **PBA Games**

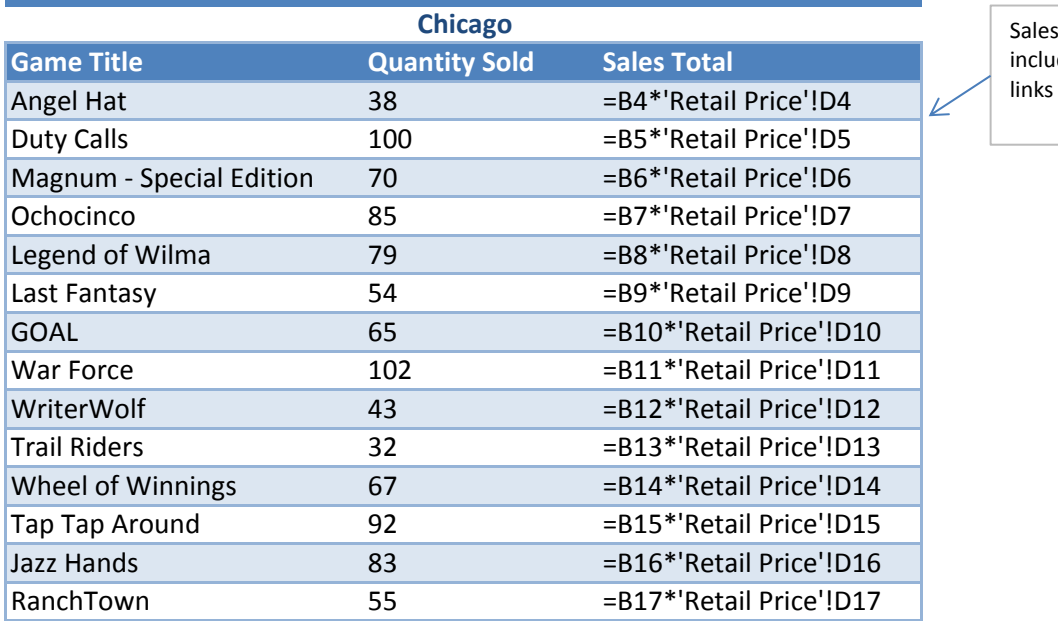

**Grand Total** 

**Total =SUM(B4:B17) =SUM(C4:C17)**

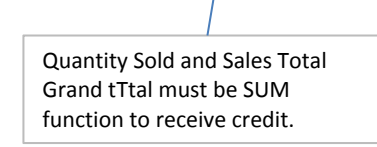

 $\Lambda$ 

Commission formula must include sheet reference links and absolute references to receive credit.

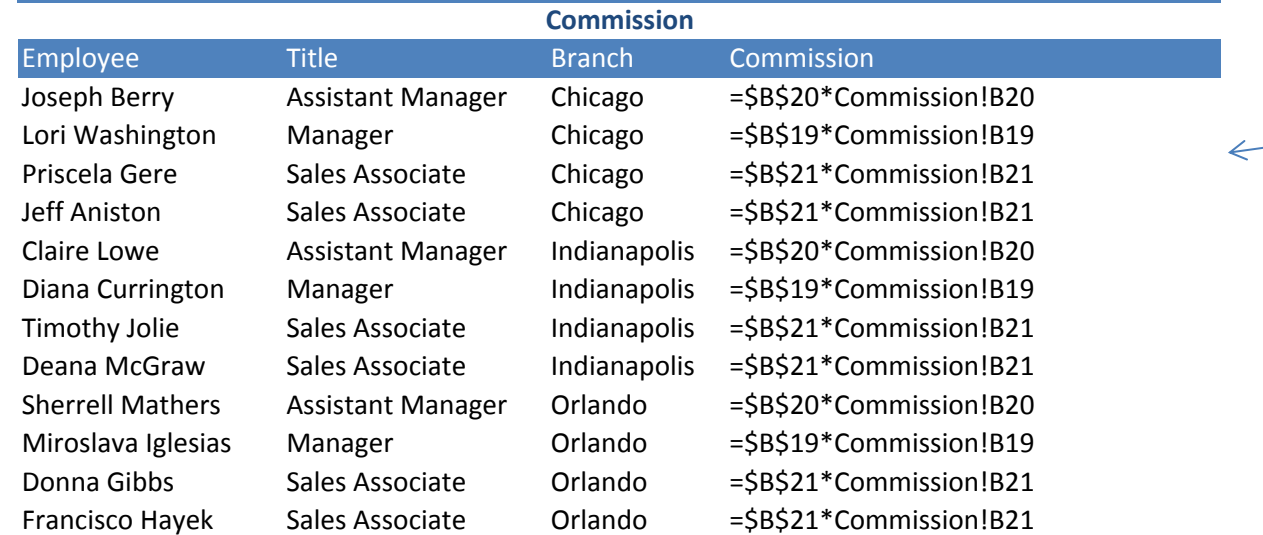

m.

**PBA Games**

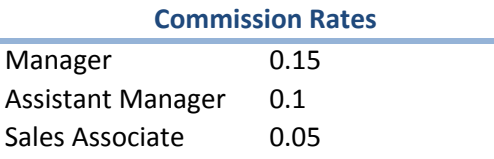